# Mac Lecture Recording (Panopto) Quick Start Guide

Panopto is a system that records audio, video (webcam), PowerPoint and your computer's screen. You can use this to record a presentation which is sent to Course Resources. This guide explains the minimum steps necessary to record a Panopto presentation.

### Part 1 Recording

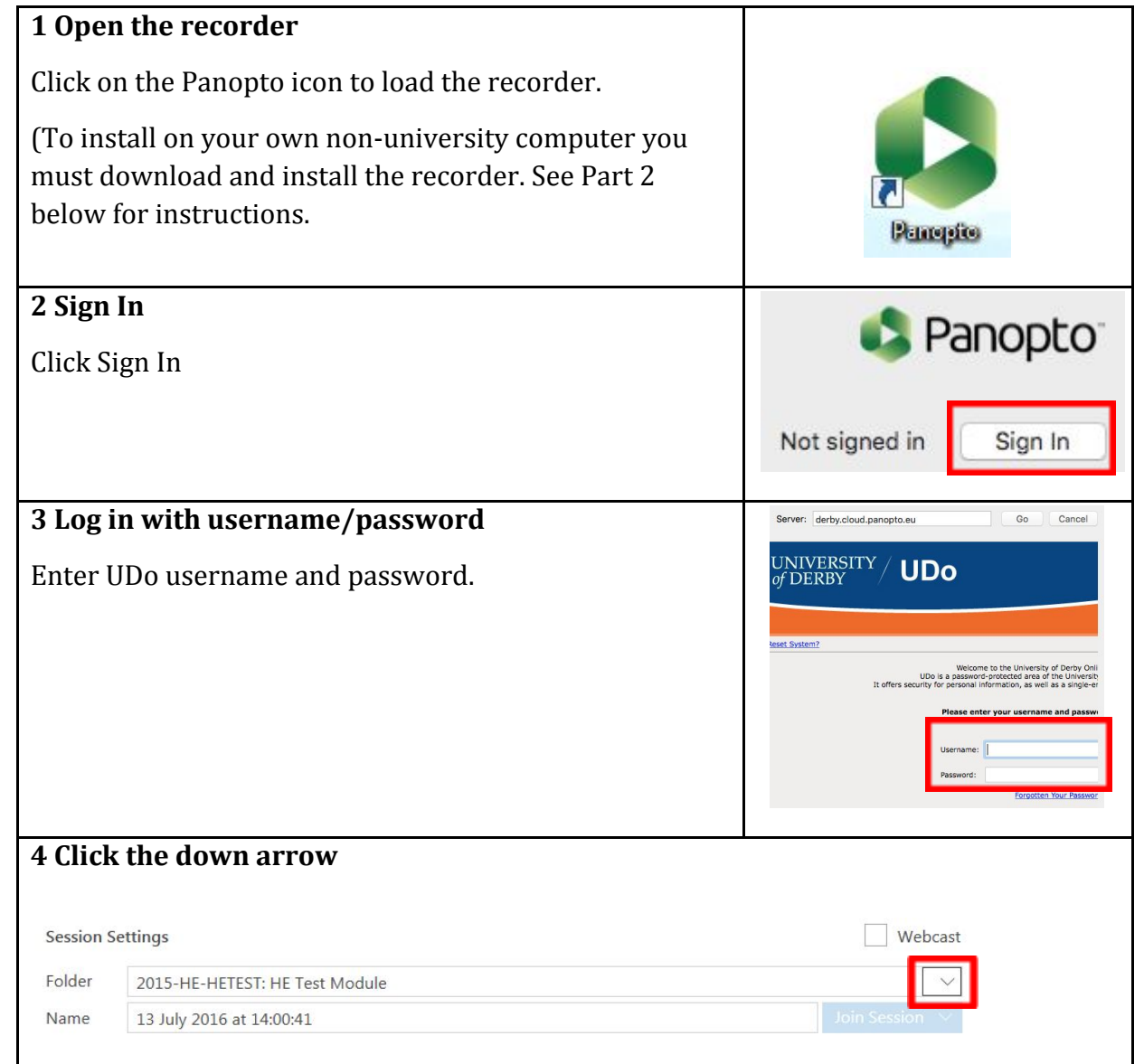

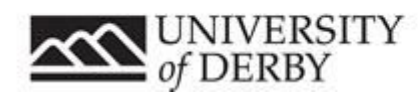

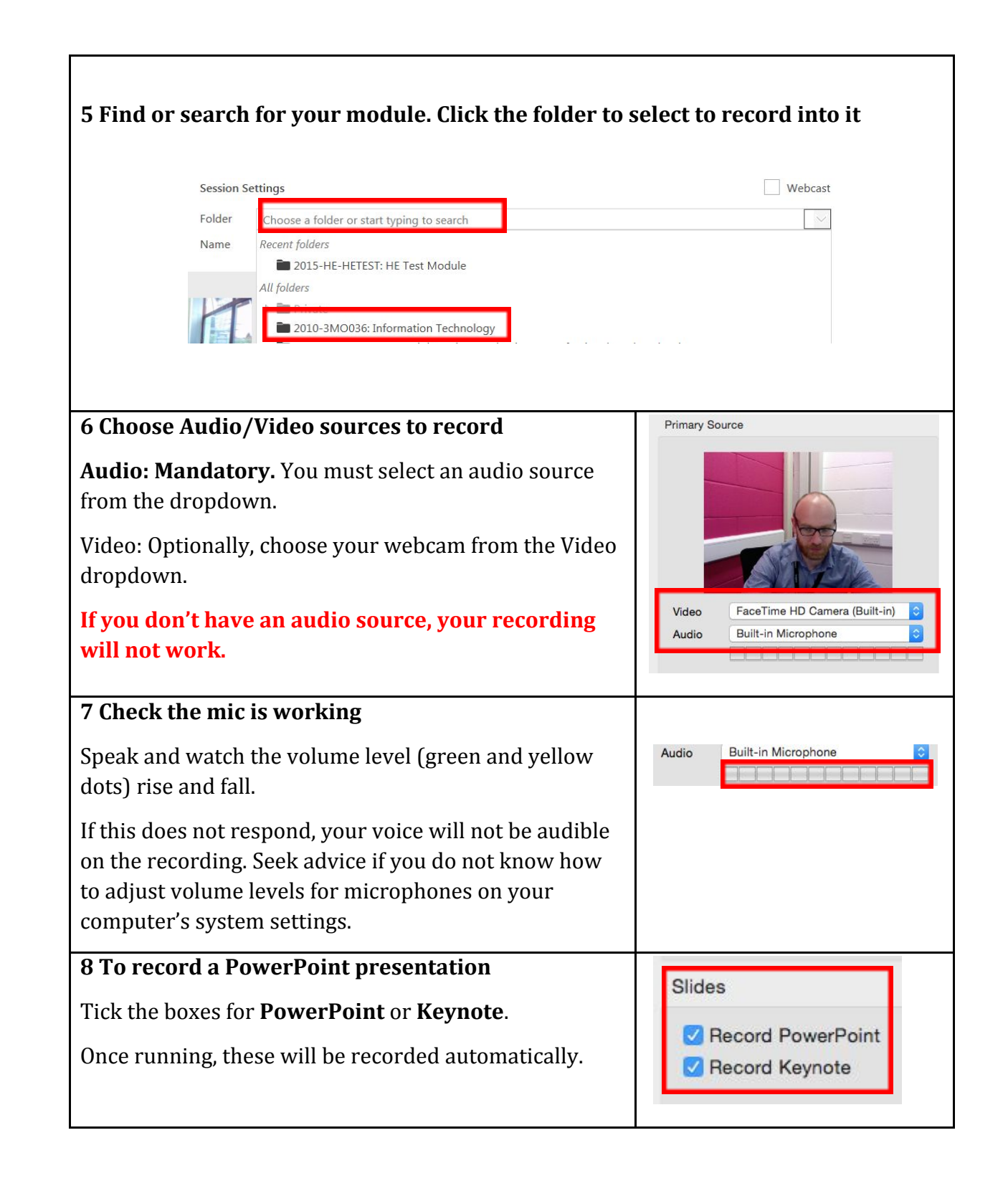

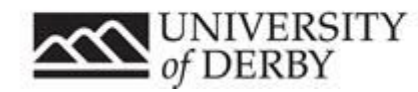

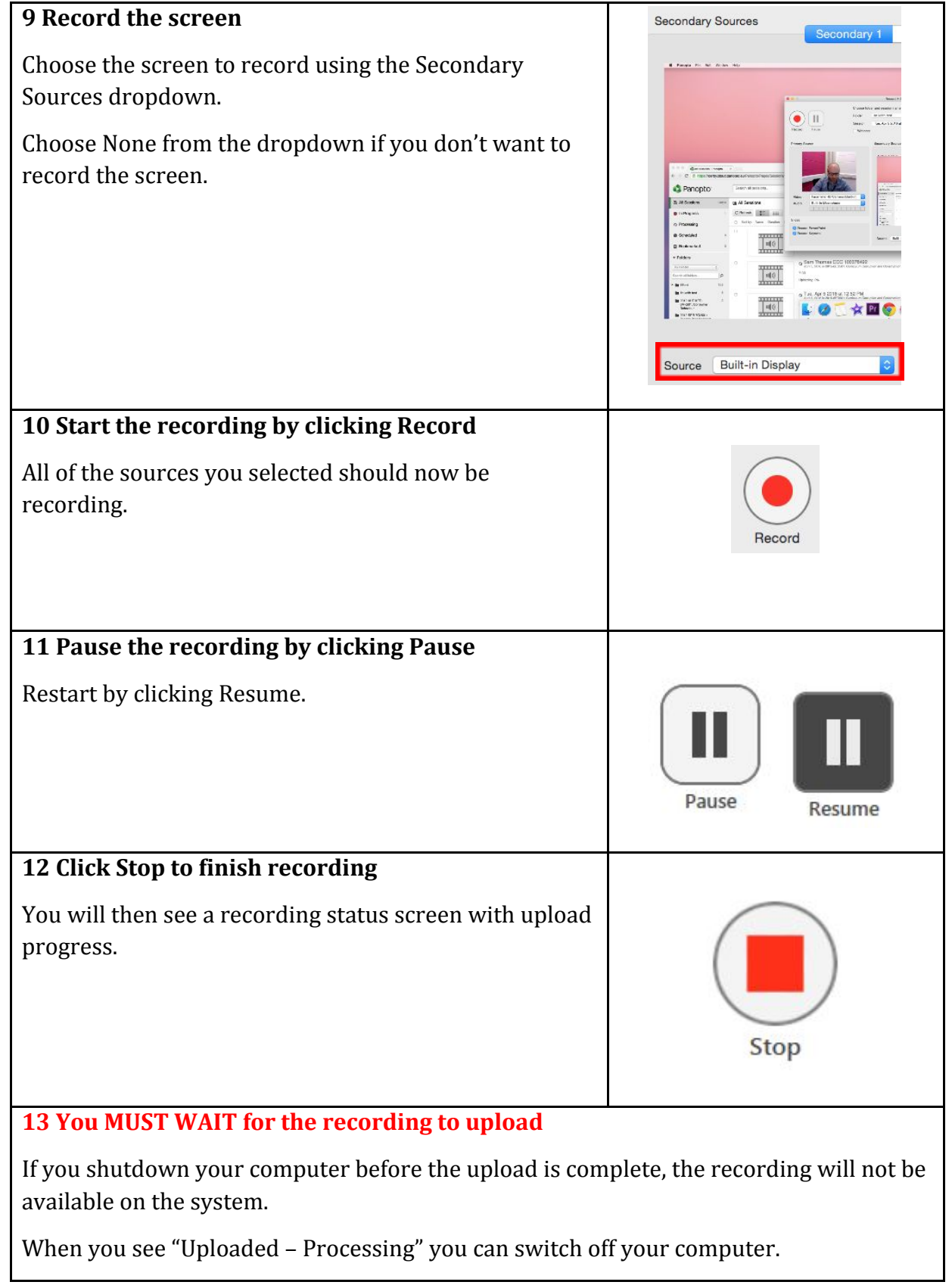

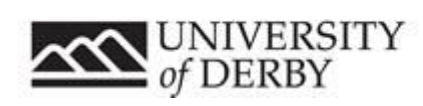

#### Session Date  $\vee$  Lei<mark>gth</mark> **Status** Tue, Apr 5 2016 at 1:43 PM 05/04/2016 13:43:29 00 00:04 Uploaded - Processin 14 Your recording will be available in Course Resources in the folder you chose in step 3. Availability can take up to an hour for longer recordings.

### Help and Support Contacts

- **●** [ITServiceDesk@derby.ac.uk](mailto:ITServiceDesk@derby.ac.uk) Extension **1234**
- Contact your module tutor

Remember! You must:

have an audio source

wait for the recording to finish uploading

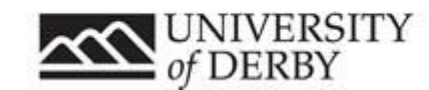

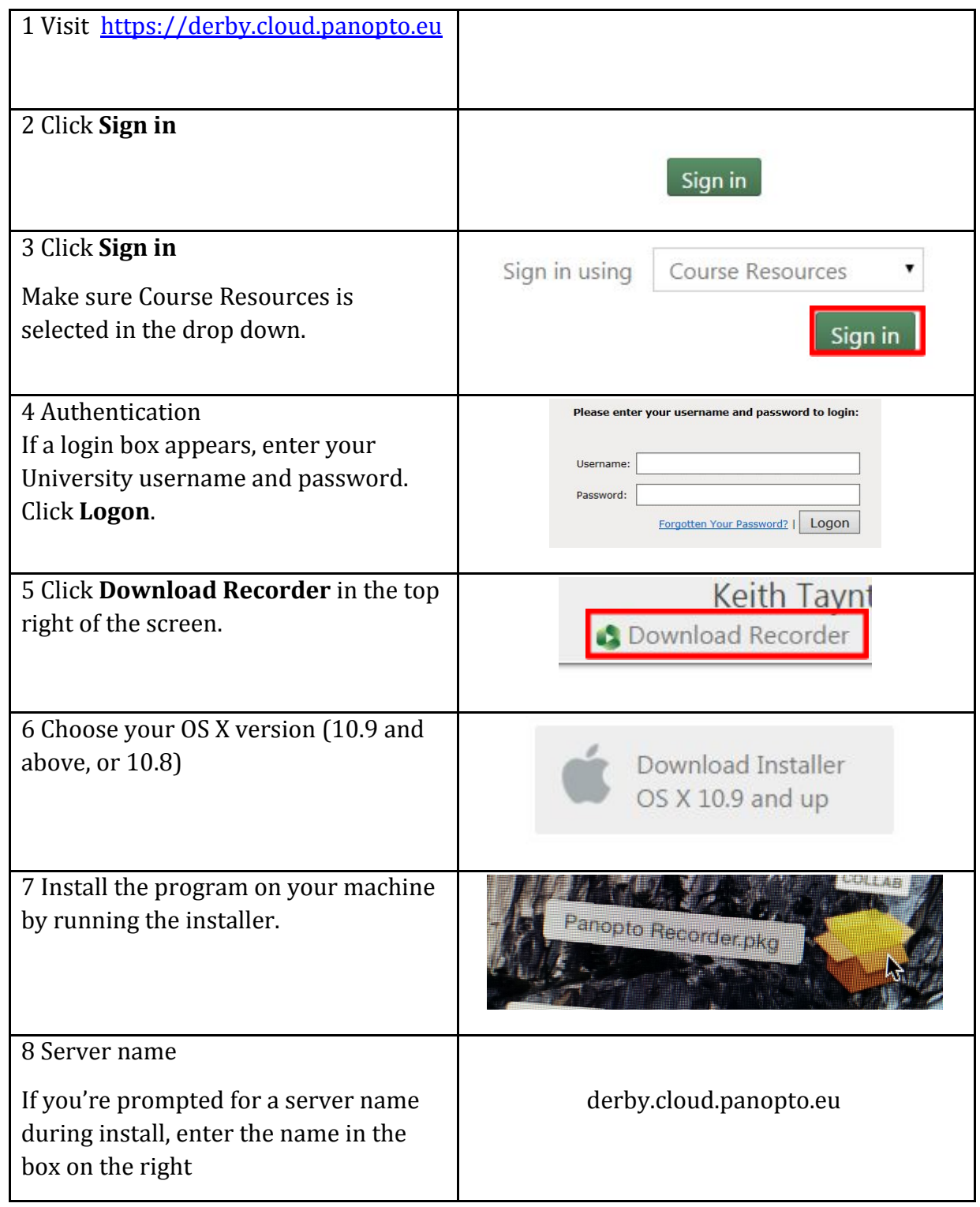

## Part 2 Downloading and installing the Panopto recorder: Mac

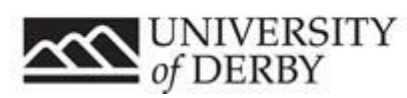

9 The recorder should now be available on your system in the application finder

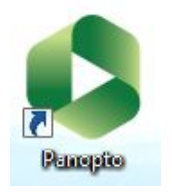

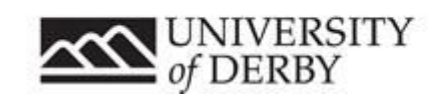